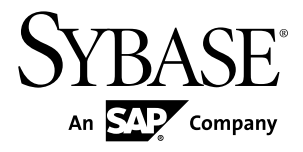

# **Release Bulletin Replication Server® Options 15.7.1 SP100**

Linux, UNIX, and Microsoft Windows

#### DOCUMENT ID: DC73463-01-1571100-01

LAST REVISED: May 31, 2013

Copyright © 2013 by Sybase, Inc. All rights reserved.

This publication pertains to Sybase software and to any subsequent release until otherwise indicated in new editions or technical notes. Information in this document is subject to change without notice. The software described herein is furnished under a license agreement, and it may be used or copied only in accordance with the terms of that agreement.

Upgrades are provided only at regularly scheduled software release dates. No part of this publication may be reproduced, transmitted, ortranslated in any formor by anymeans, electronic,mechanical,manual, optical, or otherwise, without the prior written permission of Sybase, Inc.

Sybase trademarks can be viewed at the Sybase trademarks page at <http://www.sybase.com/detail?id=1011207>. Sybase and the marks listed are trademarks of Sybase, Inc. ® indicates registration in the United States of America.

SAP and other SAP products and services mentioned herein as well as their respective logos are trademarks or registered trademarks of SAP AG in Germany and in several other countries all over the world.

Java and all Java-based marks are trademarks or registered trademarks of Oracle and/or its affiliates in the U.S. and other countries.

Unicode and the Unicode Logo are registered trademarks of Unicode, Inc.

All other company and product names mentioned may be trademarks of the respective companies with which they are associated.

Use, duplication, or disclosure by the government is subject to the restrictions set forth in subparagraph  $(c)(1)(ii)$  of DFARS 52.227-7013 for the DOD and as set forth in FAR 52.227-19(a)-(d) for civilian agencies.

Sybase, Inc., One Sybase Drive, Dublin, CA 94568.

# **Contents**

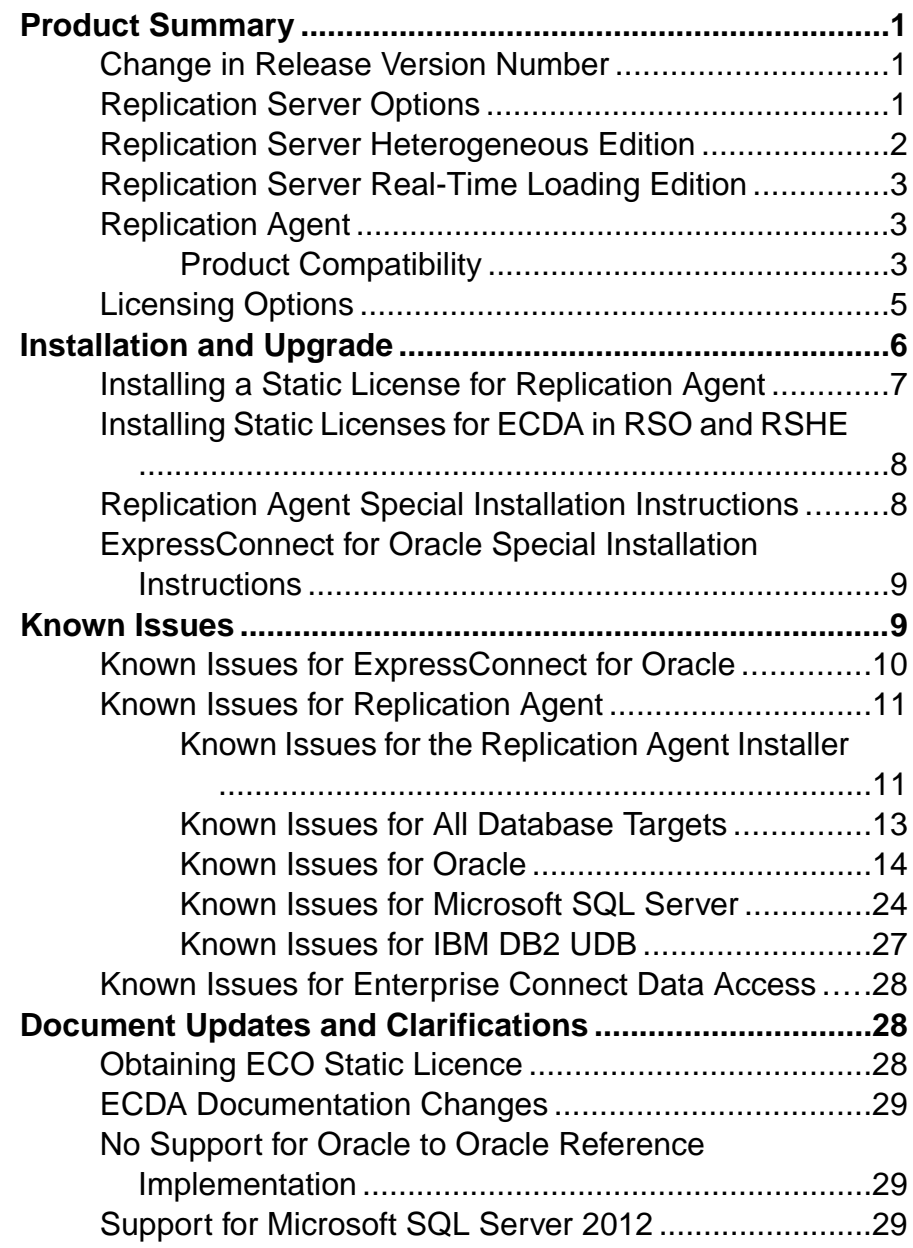

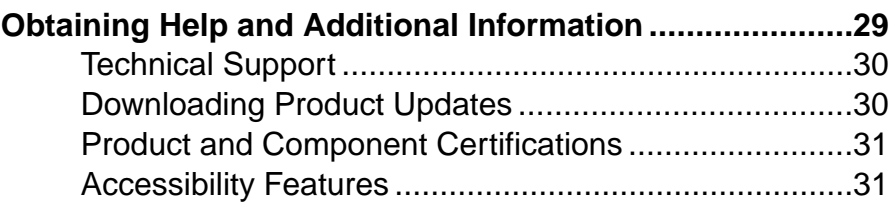

# <span id="page-4-0"></span>**Product Summary**

The Sybase® Replication Server® Options can be purchased separately from Replication Server, or as part of Replication Server Heterogeneous Edition (RSHE) or Replication Server Real-Time Loading Edition (RTLE).

### **Change in Release Version Number**

Software patches currently known to Sybase® customers as ESDs (Electronic Software Deliveries) following major or minor releases are now referred to as SPs (support packages), with numbers of up to three digits.

See SAP® Release Strategy for all Major Software Releases at: [https://service.sap.com/](https://service.sap.com/releasestrategy) [releasestrategy](https://service.sap.com/releasestrategy).There is no change to upgrade or downgrade procedures because of this change in version number.

### **Replication Server Options**

Use Replication Server Options with Replication Server for bidirectional replication across distributed, heterogeneous systems, which allows you to perform different operational and decision-support tasks. To obtain an option, you must already have Replication Server.

Replication Server Options are compatible with the same platform and operating system configurations as Replication Agent™ 15.7.1 SP100, and ExpressConnect 15.7.1 SP100 for Oracle. For specific hardware and software requirements, see the Enterprise Connect Data Access Release Bulletin, the ExpressConnect for Oracle Configuration Guide, and the Replication Agent Installation Guide.

For more general information about the heterogeneous replication capability of Replication Server and Replication Server Options, see the Replication Server Heterogeneous Replication Guide.

#### Version Contents

Replication Server Options are available for Oracle, Microsoft SQL Server, and IBM DB2 Universal Database (UDB). Each option requires a license for accessing data only in the specified data source.

- Replication Server Option for Oracle consists of:
	- ExpressConnect for Oracle licensed for Oracle
	- Replication Agent licensed for Oracle
- Replication Server Option for Microsoft SQL Server consists of:
- <span id="page-5-0"></span>• ECDA Option for ODBC – licensed for ODBC
- Replication Agent licensed for Microsoft SQL Server
- Replication Server Option for IBM DB2 UDB consists of:
	- ECDA Option for ODBC licensed for ODBC
	- Replication Agent licensed for IBM DB2 UDB

#### **See also**

• [Licensing Options](#page-8-0) on page 5

### **Replication Server Heterogeneous Edition**

Replication Server Options and Replication Server are also sold together as part of the Replication Server Heterogeneous Edition (RSHE).

You can use RSHE to replicate between different kinds of data servers. RSHE supports Adaptive Server® Enterprise and non-SAP data servers such as Oracle, IBM DB2 UDB, and Microsoft SQL Server.

**Note:** You cannot use RSHE to replicate into SAP HANA database.

RSHE is compatible with the same platform and operating system configurations as Replication Server 15.7.1 SP100, Replication Agent 15.7.1 SP100, ECDA 15.7, and ExpressConnect for Oracle 15.7.1 SP100. For specific hardware and software requirements, see the Replication Server Installation Guide, the Replication Agent Installation Guide, the Enterprise Connect Data Access Release Bulletin, and the ExpressConnect for Oracle Configuration Guide.

Version Contents RSHE consists of:

- Replication Server 15.7.1 SP100
- Replication Agent 15.7.1 SP100, including:
	- Replication Agent for Oracle
	- Replication Agent for Microsoft SQL Server
	- Replication Agent for IBM DB2 UDB
- ExpressConnect for Oracle 15.7.1 SP100
- ECDA Options 15.7

Note: In RSHE 15.7.1 SP100, ECDA is used to connect only to Microsoft SQL Server and IBM DB2 Universal Database (UDB). ECDA option for Oracle is not supported in RSHE 15.7.1 SP100.

All RSHE components except Replication Server have static licenses.

<span id="page-6-0"></span>Replication Server 15.7.1 SP100 can be licensed for a subset of the CPUs on which it is installed (sub-capacity licensing). See the Replication Server Installation Guide.

#### RSHE on Solaris x64

RSHE on Solaris x64 is for Oracle databases only and includes Replication Agent for Oracle and ExpressConnect for Oracle.

### **Replication Server Real-Time Loading Edition**

The Replication Server Real-Time Loading Edition (RTLE) includes components necessary to replicate to a Sybase® IQ database.

RTLE enables real-time loading for replicating data from Adaptive Server® or Oracle to Sybase IQ. Replication from Oracle requires Replication Agent for Oracle. Although realtime loading is supported on all platforms that Replication Server supports, Replication Agent for Oracle is not available on Linux onPOWER. However, you can run Replication Agent for Oracle on any of the supported platforms. For a list of platforms on which Replication Agent for Oracle is available, see the Replication Agent Installation Guide.

## **Replication Agent**

Replication Agent extends the capabilities of Sybase Replication Server by allowing non-SAP database servers to act as primary data servers in a replication system based on Sybase replication technology.

For a list of platforms and operating systems on which Replication Agent is supported, see the Replication Agent Installation Guide.

### **Product Compatibility**

Replication Agent is compatible with several database servers, drivers, and products.

| ∣ Database           | <b>Versions</b>                                                                                          |
|----------------------|----------------------------------------------------------------------------------------------------|
| <b>Oracle Server</b> | $11g(11.1, 11.2), 11g$ ASM, $11g$ RAC, $10g(10.2),$<br>10g ASM, 10g RAC, 10g in 9i compatibility<br>mode |

**Table 1. Compatible Databases**

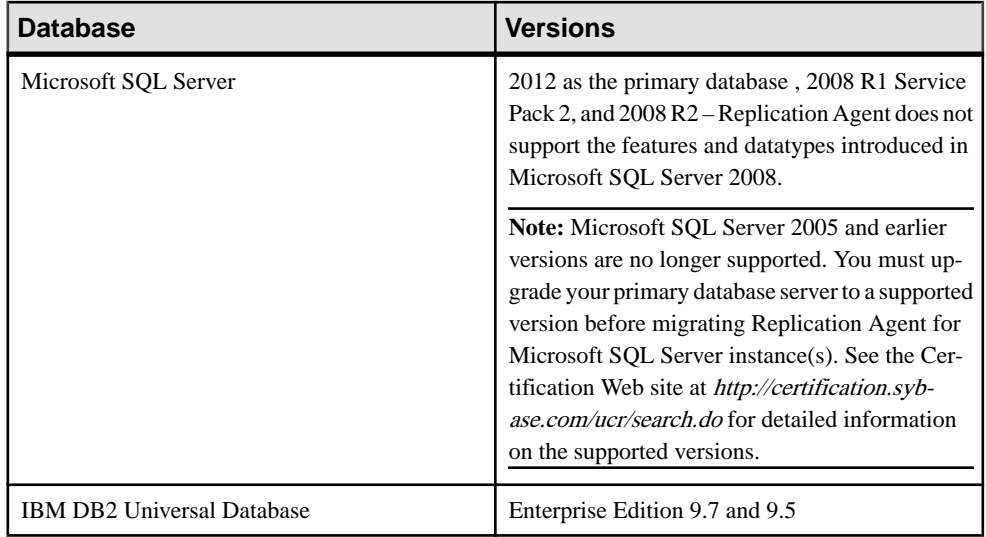

Replication Agent requires a JDBC<sup>™</sup> 4.0-compliant driver for the primary data server.

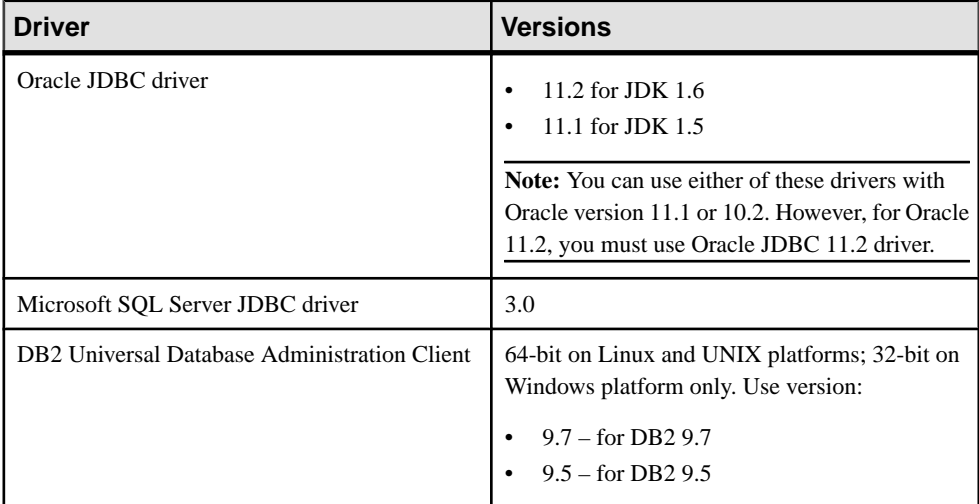

### **Table 2. Compatible Drivers**

#### **Table 3. Compatible Product**

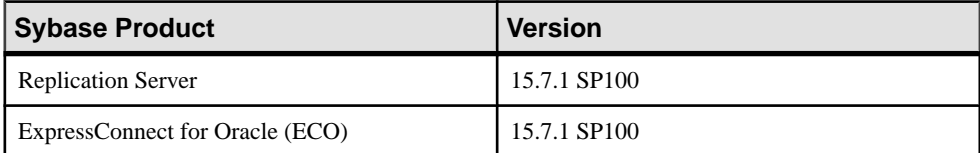

<span id="page-8-0"></span>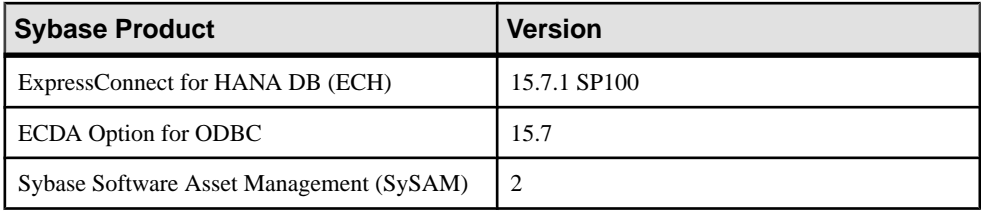

## **Licensing Options**

Before installing, review the licensing options.

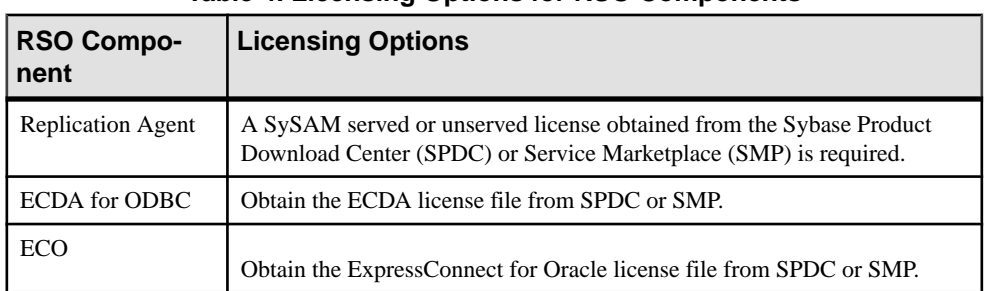

#### **Table 4. Licensing Options for RSO Components**

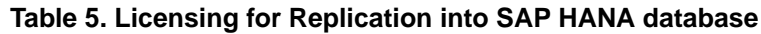

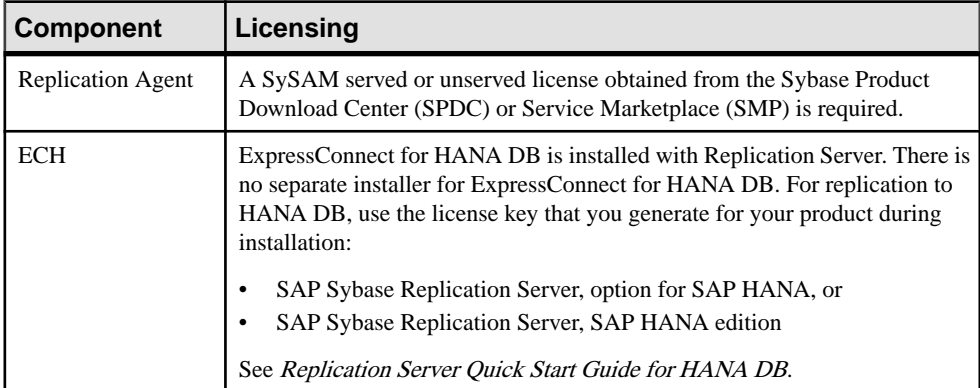

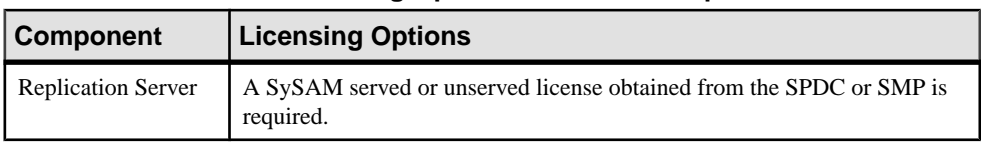

#### **Table 6. Licensing Options for RSHE Components**

<span id="page-9-0"></span>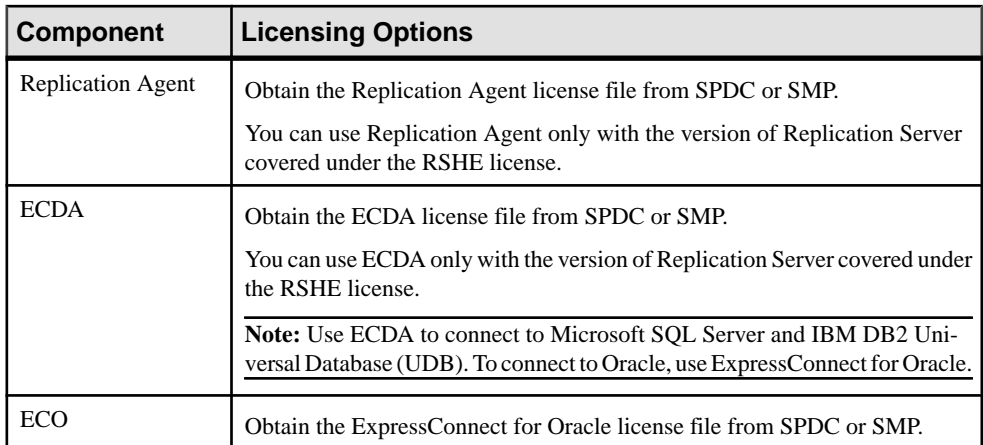

#### **Table 7. Licensing Options for RTLE Components**

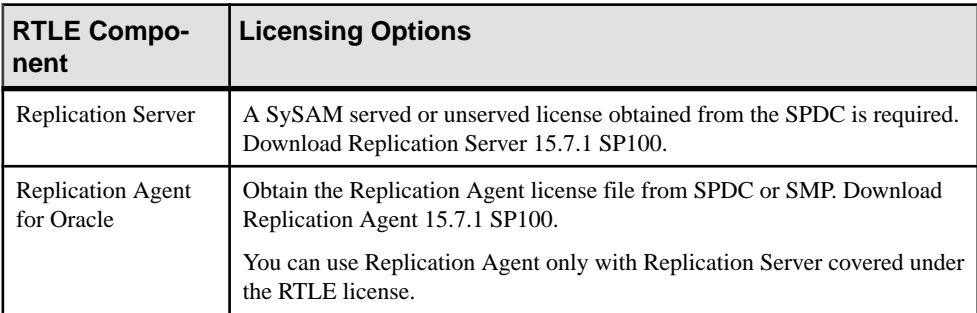

# **Installation and Upgrade**

Get the latest installation and upgrade information that may have been omitted from or incorrect in your installation guide or that needs special emphasis.

#### Replication Server Options Licenses

Read the information about mobile licensing in the *Sybase Software Asset Management 2* Users Guide.

If you are using sub-capacity licensing, perform one of the following:

• Before starting your installer, set the SYBASE\_SAM\_CAPACITY environment variable using the **sysamcap** utility.

Follow the instructions provided in the SySAM Users Guide > Configuring SySAM Subcapacity. However, start your installer instead of starting the sub-capacity-enabled Sybase

<span id="page-10-0"></span>product. The installer includes the **sysamcap** utility located in sysam utilities/ bin .

• Select **Continue installation without a license key** in the Sybase Software Asset Management License pane during installation. After installation, copy your license key to *installed\_directory*/SYSAM-2\_0/licenses directory where *installed directory* is the location in which you have installed your components into.

#### License Expiration

Replication Server Options, Replication Server, and Adaptive Server use the same registry. When the license for one of these products expires, the licenses of the other products are affected. If you are evaluating one of the Replication Server Options, request another evaluation license from Sybase. Otherwise, generate your licenses atSPDC and deploy them.

#### Running InstallAnywhere and InstallShield Multiplatform Installers

Some of the files generated by InstallAnywhere and InstallShield Multiplatform share the same file names. This becomes an issue when you use both InstallAnywhere and InstallShield technologiesto install or uninstall productsin the same installation directory because filesthat are used by both installers are overwritten or removed without warning.Sybase recommends that you do not use InstallShield and InstallAnywhere to install to or uninstall from the same installation directory.

### **Installing a Static License for Replication Agent**

If you did not specify the static license during RSHE or RTLE installation, install the static license after the installation is complete.

- **1.** Stop the Replication Agent instance if it is running.
- **2.** Copy the Replication Agent static license file to:
	- *\$SYBASE*/SYSAM-2\_0/licenses (UNIX or Linux)
	- *%SYBASE%*\SYSAM-2\_0\licenses (Windows)

where *\$SYBASE* or %*SYBASE%* is where you installed Replication Agent.

- **3.** Restart the Replication Agent instance.
- **4.** Check the Replication Agent log file to verify that the Replication Agent instance has started successfully:
	- *\$SYBASE*/RAX-15\_x/<instance\_name>/log/<instance\_name>.log (UNIX or Linux)
	- *%SYBASE%\RAX-15 x\<instance name>\log* \<instance\_name>.log (Windows)

## <span id="page-11-0"></span>**Installing Static Licenses for ECDA in RSO and RSHE**

Install the static SySAM license files to use ECDA in Replication Server Option for Microsoft SQL Server and IBM DB2 UDB, and ECDA in RSHE.

- **1.** Stop the ECDA instance if it is running.
- **2.** Copy the ECDA static license file to:
	- *\$SYBASE*/SYSAM-2\_0/licenses (UNIX or Linux)
	- *%SYBASE%*\SYSAM-2\_0\licenses (Windows)

where *\$SYBASE* or %*SYBASE%* is where you installed ECDA.

- **3.** Restart the ECDA instance.
- **4.** Check the ECDA instance log file to verify that the ECDA instance has started successfully:
	- *\$SYBASE*/DC-15\_0/servers/<servername>/log/ <servername>.log (UNIX or Linux)
	- *%SYBASE%*\DC-15\_0\servers\<servername>\log \<servername>.log (Windows)

where  $$SYBASE$  or %SYBASE% is where you installed ECDA.

### **Replication Agent Special Installation Instructions**

Learn about additional installation requirements for this version of Replication Agent.

See Upgrading and Downgrading Replication Agent in the Replication Agent Primary Database Guide to upgrade and downgrade Replication Agent.

#### Visual C++ 2005 Runtime Components

When installing on Microsoft Windows, the Replication Agent 15.6 installation program requires components of the Microsoft Visual C++ 2005 libraries. If these libraries are not installed, the Sybase installer stops responding without issuing a warning or error message.

To check if the Microsoft Visual C++ 2005 Redistributable package is already installed, go to **Start > Control Panel > Add or Remove Programs**, and look for Microsoft Visual C++ 2005 Redistributable.

You can download Visual C++ 2005 from the *Microsoft Visual C++ 2005 SP1 Redistributable* [Package \(x86\) page](http://www.microsoft.com/downloads/details.aspx?FamilyID=200B2FD9-AE1A-4A14-984D-389C36F85647&displayLang=en). Run vcredist  $x86$ . exe to install the Visual C++ runtime components on Microsoft Windows 32-bit or 64-bit machines.

#### SySAM Server's Internet Protocol Configuration

SySAM supports Internet Protocol versions 6 and 4 (IPv6 and IPv4, respectively), however, Replication Agent supports only IPv4. The SySAM server that is installed by the Replication <span id="page-12-0"></span>Agent installation program is configured to use IPv4. Sybase recommends that you maintain this configuration. However, if you must use IPv6, license Replication Agent using an unserved license.

#### SySAM Subcapcity Licensing

If you are using subcapacity licensing, perform one of the following:

• Before starting your installer, set the SYBASE\_SAM\_CAPACITY environment variable using the **sysamcap** utility.

Follow the instructions provided in the  $S_ySAM$  Users Guide > Configuring  $S_ySAM$  Subcapacity. However, start your installer instead of starting the sub-capacity-enabled Sybase product. The installer includes the **sysamcap** utility located in sysam utilities/ bin .

• Select the **Continue installation without a license key** in the Sybase Software Asset Management License pane during installation. After installation, copy your license key to *installed\_directory*/SYSAM-2\_0/licenses directory where *installed\_directory* is the location in which you have installed your components into.

### **ExpressConnect for Oracle Special Installation Instructions**

ExpressConnect for Oracle 15.7.1 SP100 is installed with Replication Server 15.7.1 SP100. ExpressConnect for Oracle is not installed as a standalone product.

ExpressConnect for Oracle (ECO) does not include the Oracle client libraries, which are required to run ECO. You must download and install these libraries separately. See the *General* Information and Technical Notes section of the ECO cover letter for information on correct version and platform of Oracle client libraries, and installation instructions. If the cover letter is not available, see *Installing Oracle Instant Client Libraries* in the *ExpressConnect for Oracle* Configuration Guide.

# **Known Issues**

Review known issues and workarounds, listed by Change Request (CR) number.

For known issues concerning Enterprise Connect Data Access (ECDA), see:

- Enterprise Connect Data Access Release Bulletin for Microsoft Windows
- Enterprise Connect Data Access Release Bulletin for Linux and UNIX
- Replication Server Release Bulletin for your platform

The known issues for the Replication Server Options are in addition to those described in the individual product release bulletins.

<span id="page-13-0"></span>**Note:** If you have a Sybase® support contract, you can search the Sybase Web site for solved cases. Choose **Support > Solved Cases** or go to [http://search.sybase.com/search/simple.do?](http://search.sybase.com/search/simple.do?mode=sc) [mode=sc](http://search.sybase.com/search/simple.do?mode=sc). You need a MySybase account to view solved cases in the archive.

If you have anSAP® support contract, use theSybase xSearch to search for knowledge-based articles and solved cases. Go to the SAP Sybase Support Portal at [http://service.sap.com/](http://service.sap.com/sybase/support) [sybase/support](http://service.sap.com/sybase/support), log in, and select **KBAs & Solved cases** to start the xSearch.

Key to issue types:

- **RTC** SAP<sup>®</sup> Release to Customer tracking number.
- **CSN** SAP Customer Services Network tracking number.
- **CR** Sybase<sup>®</sup> Change Request number.
- **N/A** No tracking number.

### **Known Issues for ExpressConnect for Oracle**

Learn about known issues and workarounds for ExpressConnect for Oracle.

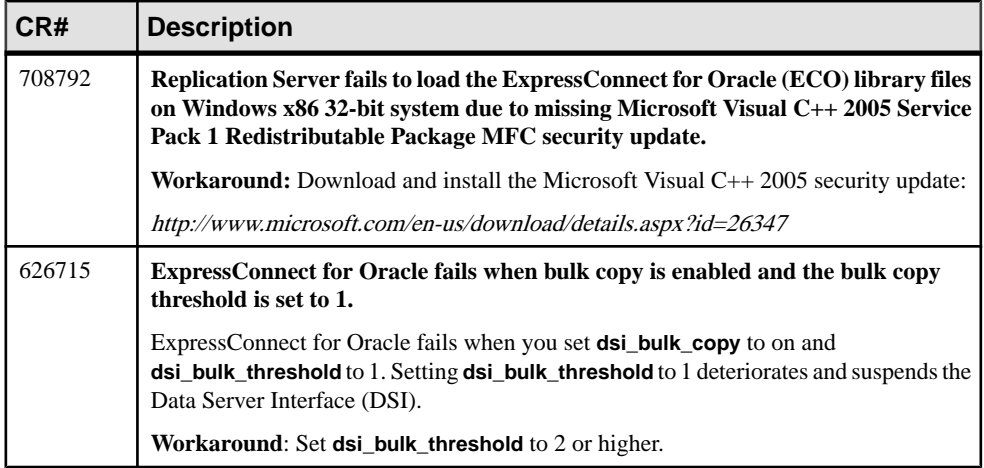

#### **Table 8. Known Issues for ExpressConnect for Oracle**

<span id="page-14-0"></span>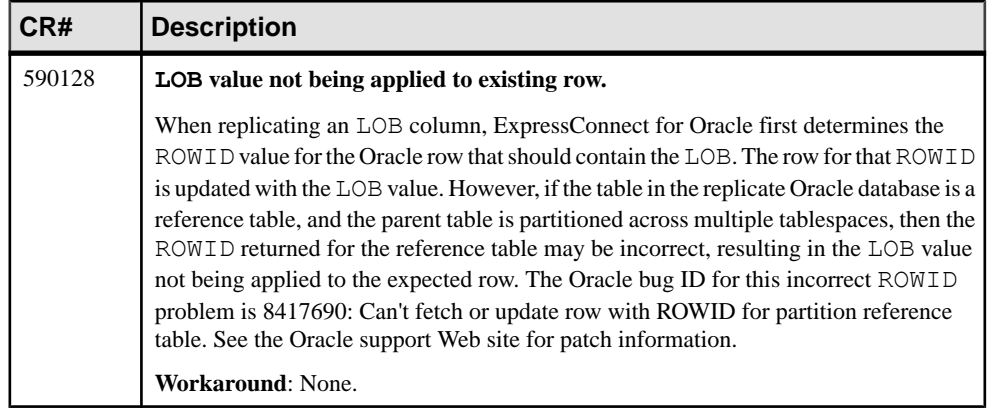

# **Known Issues for Replication Agent**

Learn about known issues and workarounds.

### **Known Issues for the Replication Agent Installer**

Learn about known issues and workarounds for the Replication Agent installer.

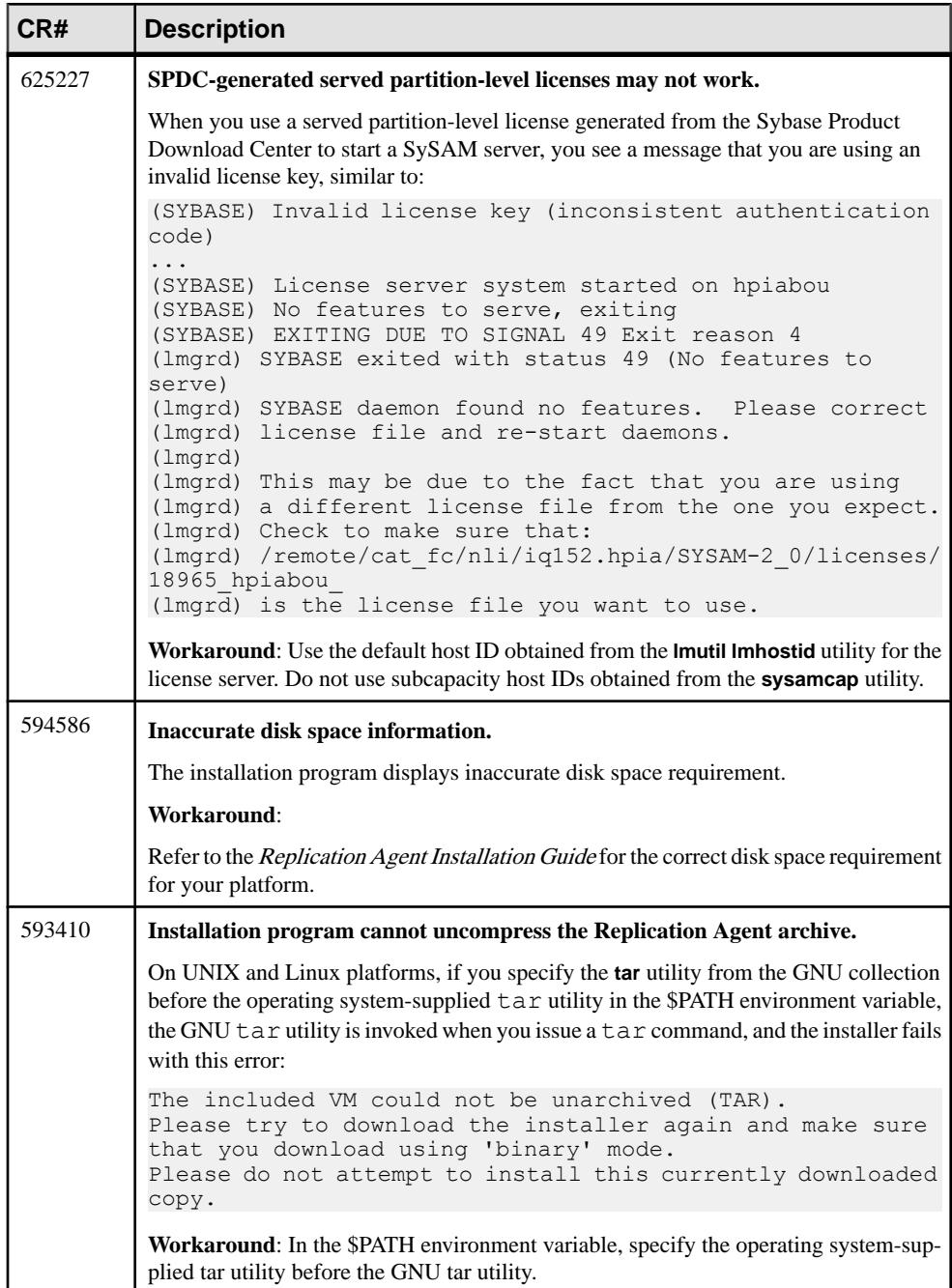

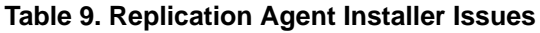

### <span id="page-16-0"></span>**Known Issues for All Database Targets**

Learn about known issues and workarounds for Replication Agent that are not specific to a particular environment or data server type.

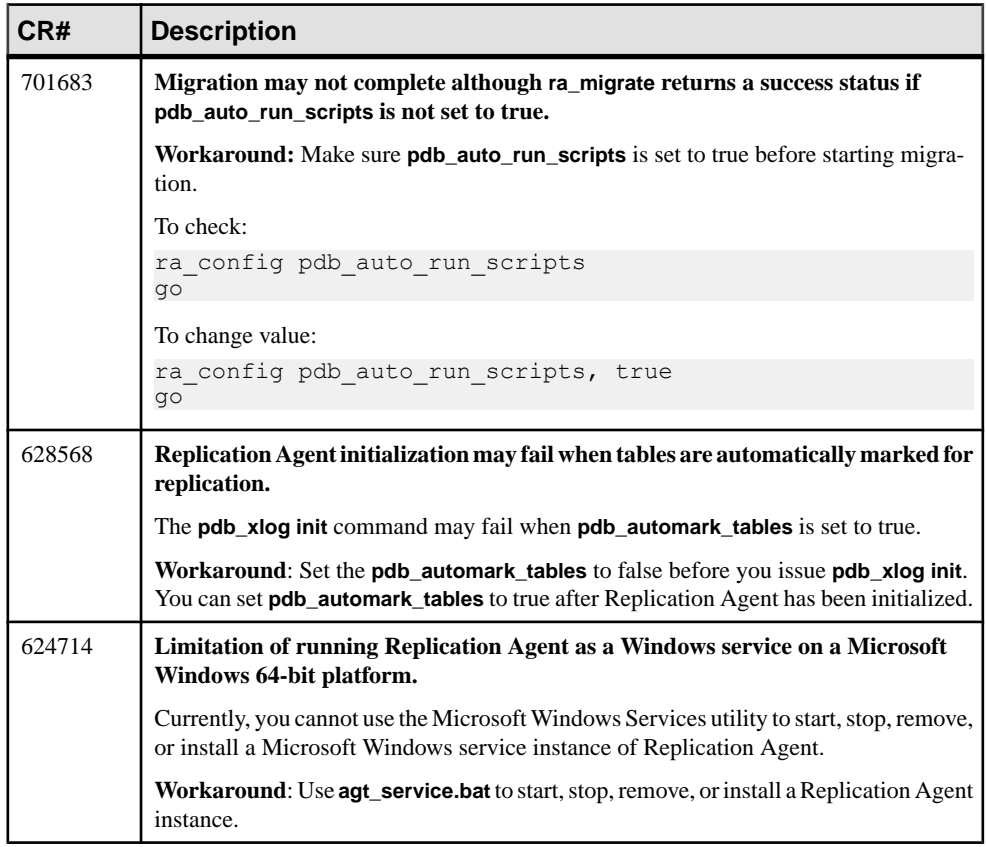

#### **Table 10. Issues for All Database Targets**

### <span id="page-17-0"></span>**Known Issues for Oracle**

Learn about known issues and workarounds for Replication Agent that are specific to Oracle.

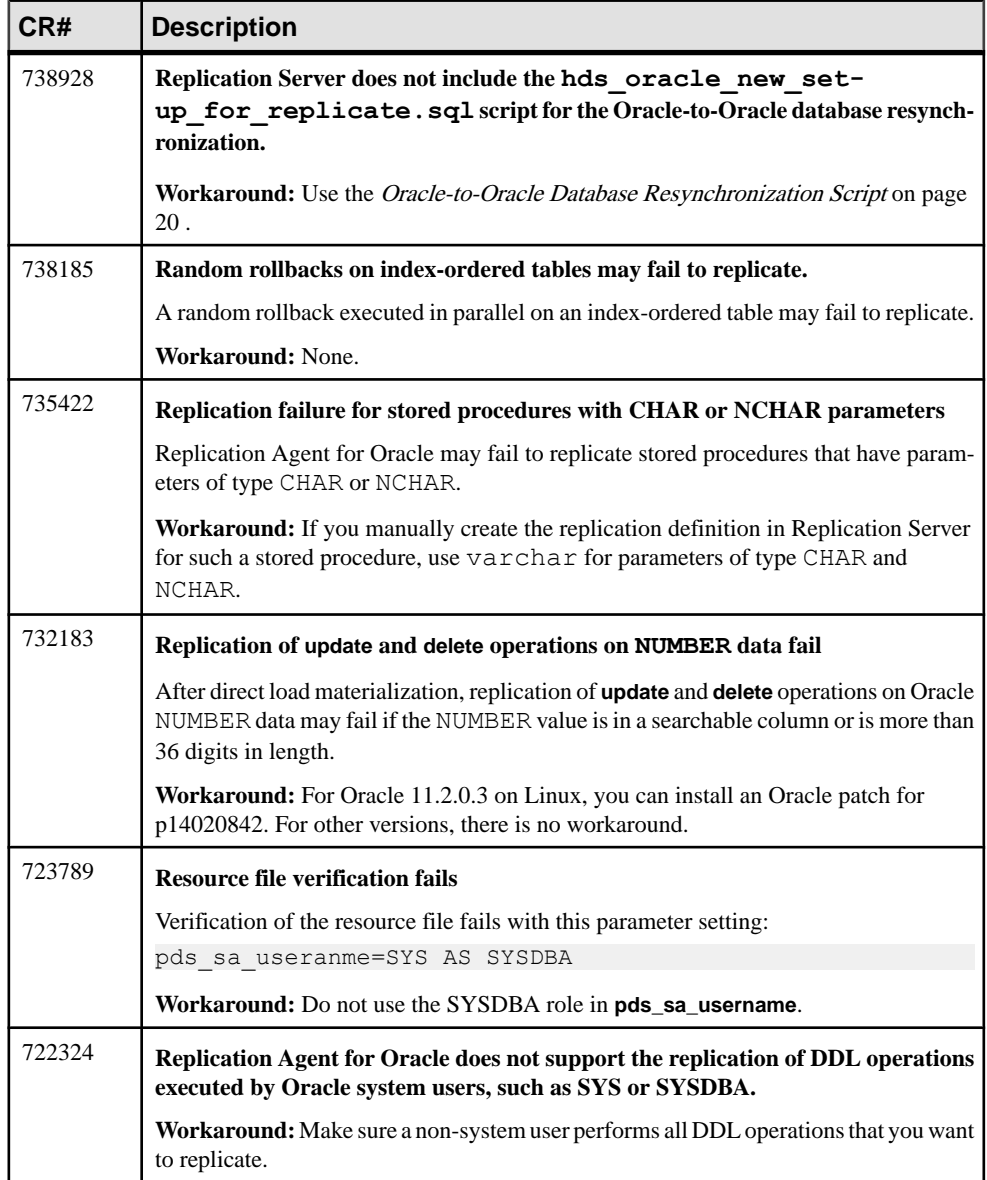

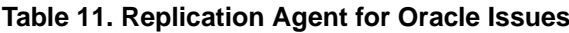

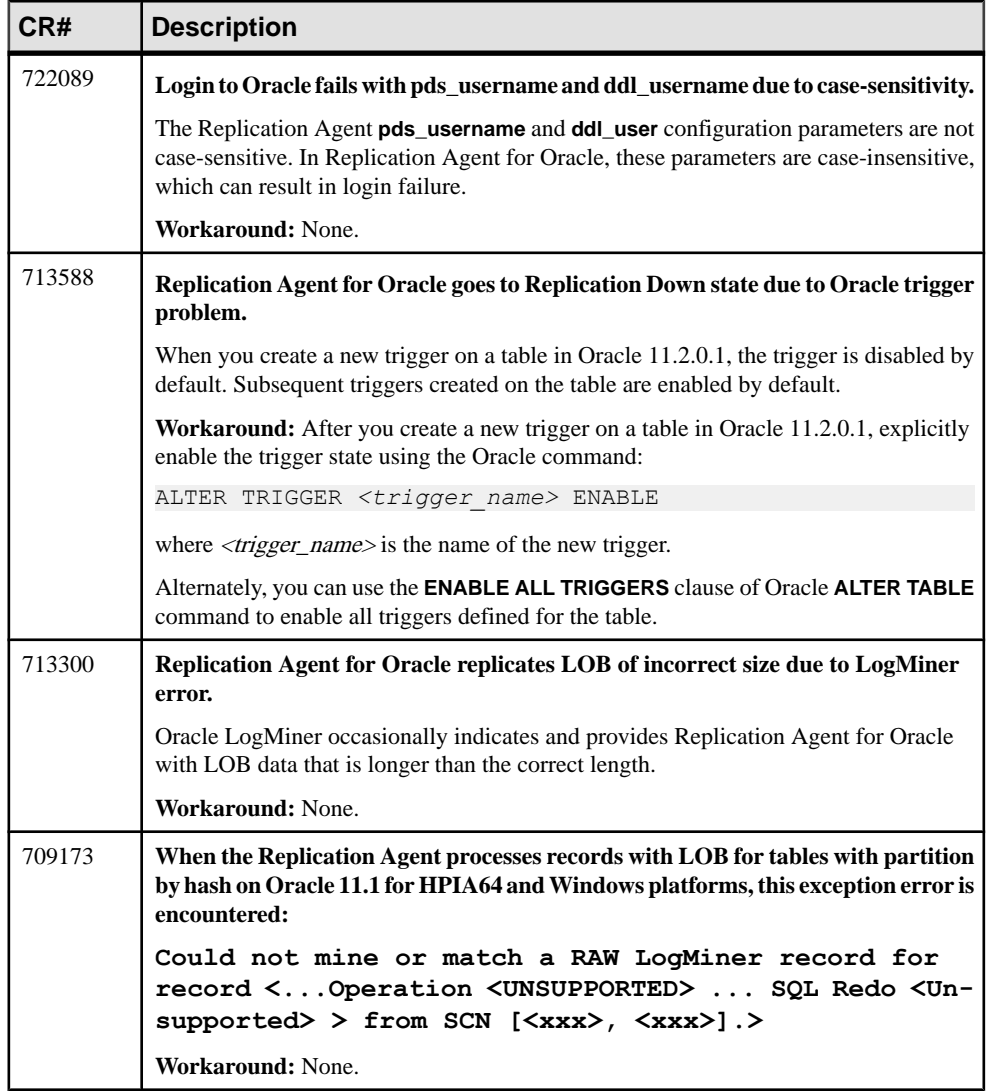

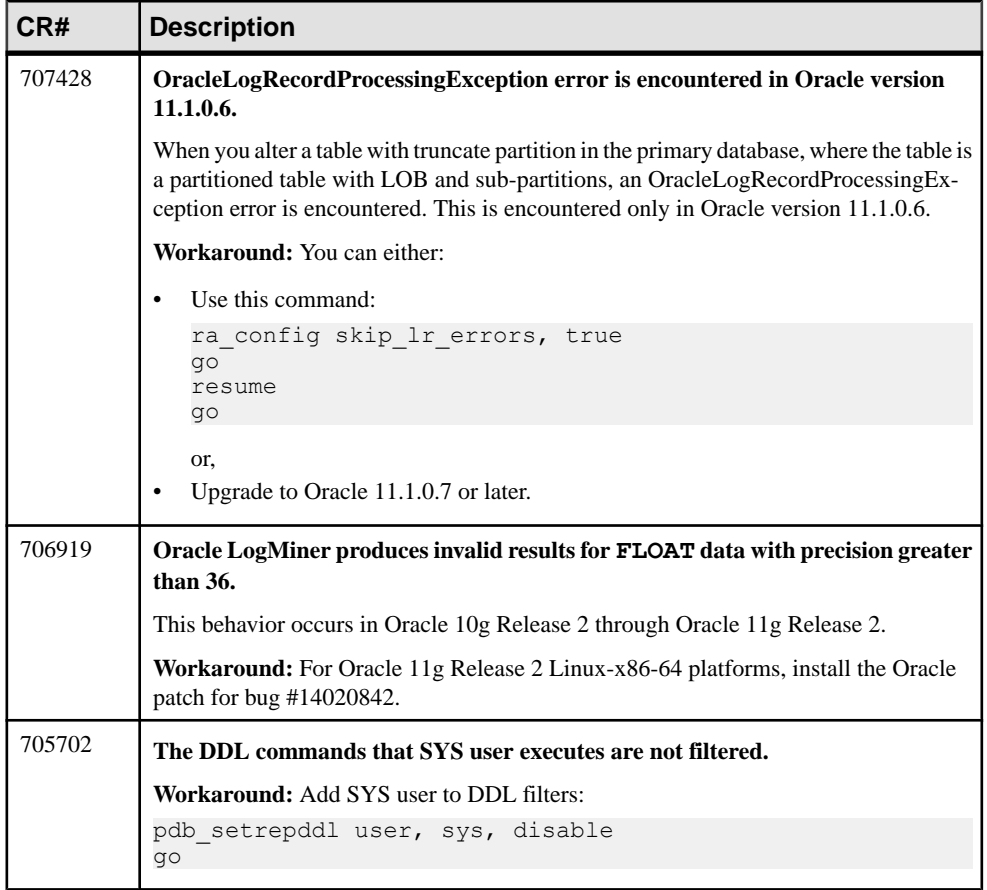

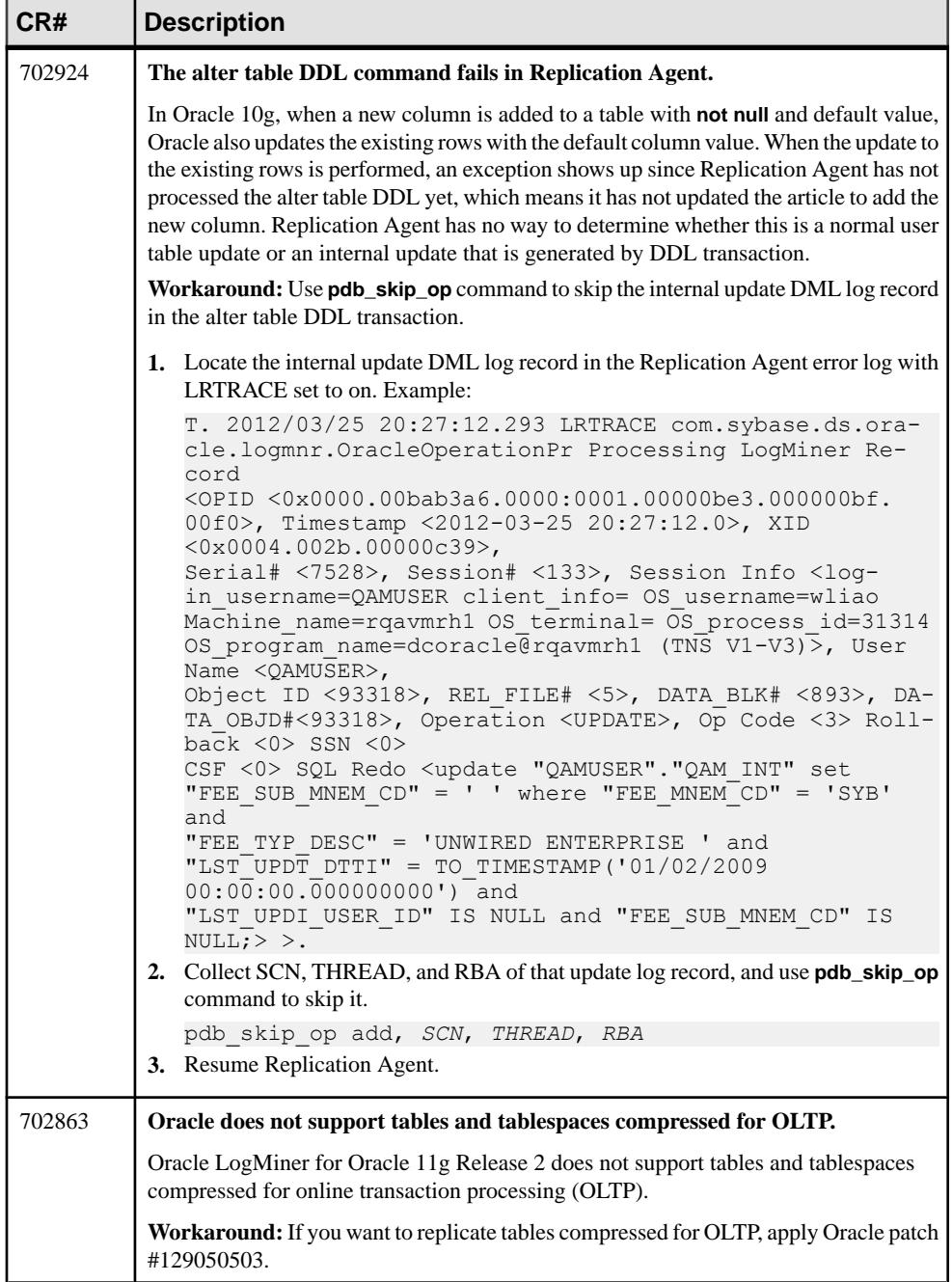

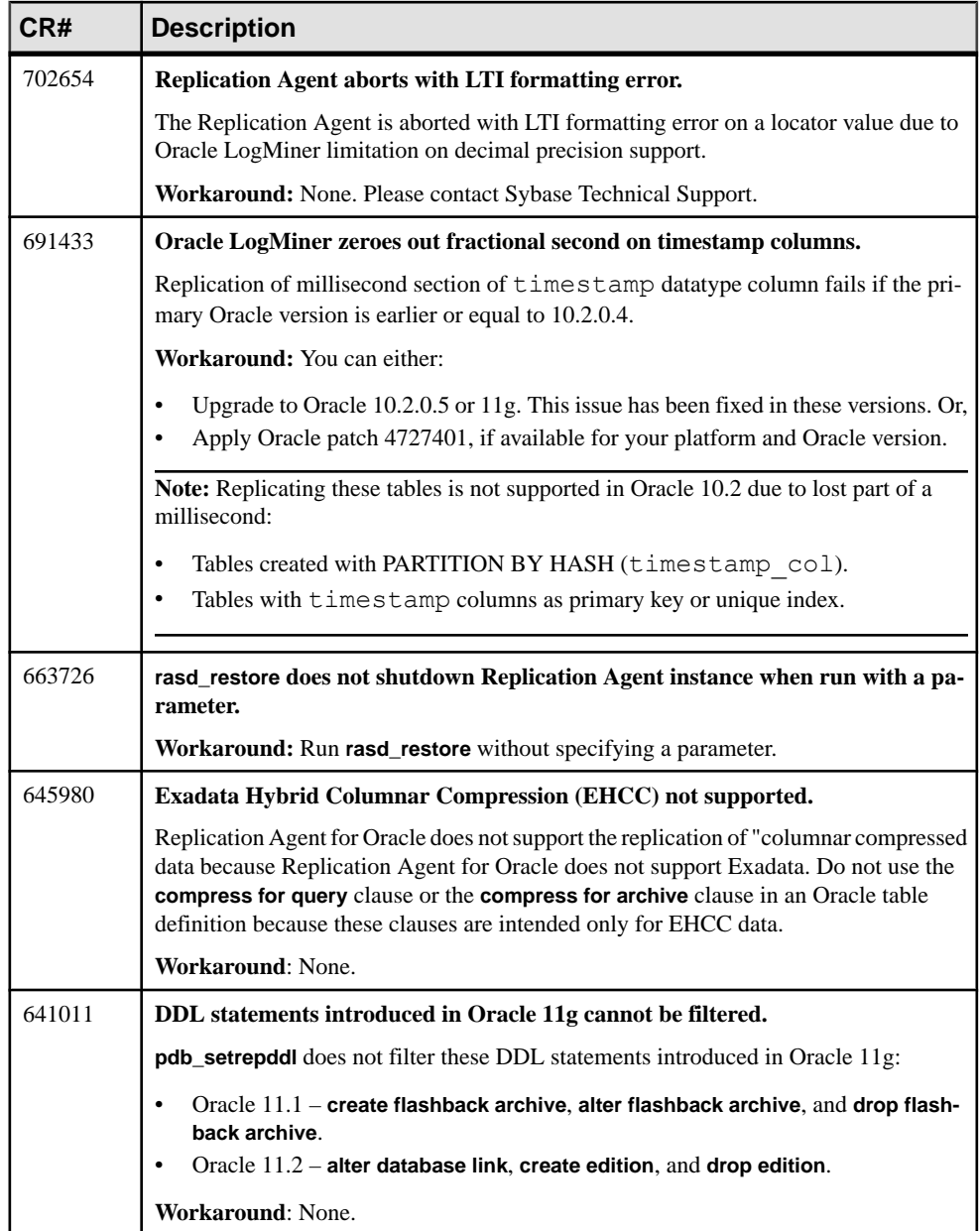

![](_page_22_Picture_287.jpeg)

<span id="page-23-0"></span>![](_page_23_Picture_247.jpeg)

#### **Oracle-to-Oracle Database Resynchronization Script**

Use a maintenance user ID in the replicate Oracle to apply this script which replaces the **hds\_oracle\_new\_setup\_ for\_replicate.sql** script.

```
drop table rs_info; 
commit;
create table rs info (rskey varchar2 (20), rsval varchar2 (20));
commit;
insert into rs info values ('charset name', 'iso 1');
commit;
insert into rs_info values ('sortorder_name', 'bin_iso_1');
commit; 
drop public synonym rs lastcommit;
commit;
drop table rs lastcommit;
commit;
```

```
create table rs_lastcommit( 
         origin number(8),origin_qid char(72 byte),
        secondary qid char(72 byte),
        origin time date,
        dest commit time date,
        conn id number default 0);
commit;
grant all on rs lastcommit to public;
commit;
create public synonym rs_lastcommit for rs_lastcommit;
commit;
CREATE OR REPLACE PROCEDURE RS_UPDATE_SEQUENCE
(
    SequenceName VARCHAR2,
    SequenceValue NUMBER,
    Increment NUMBER
)AS 
    CurrentID NUMBER; 
    LastID NUMBER; 
     SeqCursor INTEGER; 
    SQLStmt VARCHAR2(1024); 
    Result NUMBER;
BEGIN 
     SQLStmt := 'SELECT ' || SequenceName || '.NEXTVAL FROM DUAL'; 
    SeqCursor := DBMS SQL.OPEN CURSOR;DBMS SQL.PARSE(SeqCursor,
                               SQLStmt,
                               DBMS_SQL.NATIVE);
    DBMS_SQL.DEFINE_COLUMN(SeqCursor,
 1, 
                    LastID); 
    Result := DBMS SQL.EXECUTE AND FETCH(SeqCursor);
    DBMS SQL.COLUMN VALUE(SeqCursor, 1, CurrentID);
     LOOP 
        IF ( Increment < 0 ) THEN
            EXIT WHEN CurrentID <= SequenceValue;
            EXIT WHEN CurrentID > LastID;
         ELSE 
            EXIT WHEN CurrentID >= SequenceValue;
             EXIT WHEN CurrentID < LastID; 
         END IF;
         LastID := CurrentID; 
        Result := DBMS SOL.EXECUTE AND FETCH(SeqCursor);
        DBMS SQL.COLUMN VALUE(SeqCursor, 1, CurrentID);
     END LOOP;
    DBMS SQL.CLOSE CURSOR(SeqCursor);
END; 
/
grant all on RS UPDATE SEQUENCE to public;
commit;
DROP sequence rs ticket seq;
```

```
CREATE sequence rs ticket seq;
Drop table rs ticket history;
CREATE TABLE rs_ticket_history (
        cnt numeric(8, \overline{0}),
        h1 varchar(10),
        h<sub>2</sub> varchar(10),
        h3 varchar(10),
        h4 varchar(50),
         pdb varchar(30), 
         prs varchar(30), 
         rrs varchar(30), 
         rdb varchar(30), 
        pdb t varchar(128),
        exec t varchar(128),
        dist<sup>-</sup>t varchar(128),
        rsi\overline{t} varchar(128),
        dsi<sup>-</sup>t varchar(128),
        rdb<sup>-</sup>t varchar(128) default current date,
         exec b numeric(22,0),
        rsi \overline{b} numeric(22,0),
         dsi<sup>-tnx</sup> numeric(22,0),
         dsi<sup>-</sup>cmd numeric(22,0),
         ticket varchar(1024),
         conn id number NULL);
create unique index rs ticket idx on rs ticket history(cnt);
create or replace trigger rs ticket tri
before insert on rs ticket history for each row
begin 
     if :new.cnt is null then 
        select rs ticket seq.nextval into :new.cnt from dual;
     end if;
end rs ticket tri;
/
grant all on rs ticket history to public;
commit;
create or replace package RS_TRIGGER_CONTROL 
as 
     procedure ENABLE; 
     function IS_ENABLED 
         return boolean; 
     end; 
/
create or replace package body RS_TRIGGER_CONTROL 
as 
    fire trigger boolean := TRUE;
    function IS ENABLED return boolean as
     begin 
         if fire trigger then
```

```
 return FALSE; 
         else 
             return TRUE; 
         end if; 
    end IS_ENABLED;
procedure ENABLE 
as 
     begin 
       fire trigger := FALSE;
    end ENABLE;
procedure DISABLE 
as 
     begin 
       fire trigger := TRUE;
     end DISABLE; 
end RS_TRIGGER_CONTROL;
/ 
grant all on rs trigger control to public;
drop public SYNONYM rs_trigger_control;
create public SYNONYM rs_trigger_control for rs_trigger_control;
commit; 
CREATE OR REPLACE PROCEDURE rs send repserver cmd(rs api IN
VARCHAR2) 
AS 
     cmd VARCHAR2 (4000); 
    plsql block VARCHAR2(50);
     BEGIN 
        if (instr(lower(rs api), 'rs rcl') > 0) then
            DBMS OUTPUT.put line('The Replication Server command
should not contain the keyword ''rs rcl''');
             return; 
         end if; 
       cmd := 'rs rcl ''' || replace(rs api, '''', '''''') || '''
rs_rcl'; 
        if ('rs rcl' != substr(cmd, length(cmd) - 5)) then
            DBMS OUTPUT.put line('The Replication Server command is
too long.'); 
            DBMS OUTPUT.put line('Please split it into two or more
commands'); 
             return; 
         end if; 
        plsql block := 'begin rs marker(:a); end;';
        EXECUTE IMMEDIATE plsql block USING cmd;
    END; 
/ 
drop public SYNONYM rs_send_repserver_cmd;
create public SYNONYM rs_send_repserver_cmd for
```

```
rs send repserver cmd;
commit;
```
### **Known Issues for Microsoft SQL Server**

Learn about known issues and workarounds for Replication Agent that are specific to Microsoft SQL Server.

| CR#    | <b>Description</b>                                                                                                    |
|--------|----------------------------------------------------------------------------------------------------|
| 738442 | <b>Cannot downgrade Replication Agent for Microsoft SQL Server 15.7.1 SP100</b><br>after upgrading.                                                                                                    |
|        | Workaround: None.                                                                                                    |
| 738326 | Data inconsistency with It send_only_primary_keys enabled and custom function<br>strings.                                                                                                    |
|        | If you have <b>Itl_send_only_primary_keys</b> set to true and are using custom function<br>strings on table columns other than text or image columns, data in the replicate database<br>may be inconsistent with data in the primary database. |
|        | Workaround: Set Itl_send_only_primary_keys to false.                                                                                                    |
| 737991 | <b>WRITETEXT and UPDATETEXT are not supported.</b>                                                                                                    |
|        | Replication Agent for Microsoft SQL Server does not support use of the Microsoft SQL<br>Server WRITETEXT and UPDATETEXT statements. Data inserted or updated with these<br>statements may therefore be replicated as null.                     |
|        | Workaround: The WRITETEXT and UPDATETEXT have been deprecated as of Mi-<br>crosoft SQL Server 2005. Microsoft recommends using the large-value datatypes and<br>the WRITE clause of the UPDATE statement instead.                              |
| 709113 | Cannot use a database replication definition and database subscription with<br>dsi alt writetext set to dcany.                                                                                                    |
|        | Workaround: Use table replication definition and table subscriptions.                                                                                                    |

**Table 12. Replication Agent for Microsoft SQL Server Issues**

![](_page_28_Picture_131.jpeg)

![](_page_29_Picture_192.jpeg)

<span id="page-30-0"></span>![](_page_30_Picture_183.jpeg)

### **Known Issues for IBM DB2 UDB**

Learn about known issues and workarounds for Replication Agent that are specific to IBM DB2 Universal Database (UDB).

![](_page_30_Picture_184.jpeg)

![](_page_30_Picture_185.jpeg)

<span id="page-31-0"></span>![](_page_31_Picture_139.jpeg)

### **Known Issues for Enterprise Connect Data Access**

Learn about known issues and workarounds for Enterprise Connect Data Access (ECDA).

![](_page_31_Picture_140.jpeg)

# **Document Updates and Clarifications**

Read about updates, corrections, and clarifications to the documentation released with Replication Server Options.

### **Obtaining ECO Static Licence**

Correction to the location for obtaining the ECO Static license.

The text in Obtaining ECO Static License in the ExpressConnect for Oracle Configuration Guide incorrectly states that you can obtain the ECO license file from the Getting Started CD. Instead, you must obtain the ECO license file from SPDC or SMP.

## <span id="page-32-0"></span>**ECDA Documentation Changes**

Read about updates, corrections, and clarifications to released documentation for ECDA.

As of Replication Server Options 15.5, the ECDA Option for Oracle has been replaced by ExpressConnect for Oracle, though ECDA manuals continue to mention the ECDA Option for Oracle. For information on ExpressConnect for Oracle, see the ExpressConnect for Oracle Configuration Guide and the Replication Server Options Overview Guide.

### **No Support for Oracle to Oracle Reference Implementation**

You cannot use the Reference Implementation for Oracle to Oracle Replication.

Disregard Reference Implementation for Oracle to Oracle Replication in the Replication Server Heterogeneous Replication Guide.

### **Support for Microsoft SQL Server 2012**

Replication Agent supports replication from Microsoft SQL Server 2012 at the Microsoft SQL Server 2005 functional level.

Disregard Support for Microsoft SQL Server 2012 in the Replication Server Options 15.7.1 SP100 New Features Bulletin which states that support is at the 2008 level.

To find the latest information about certifications:

- For partner product certifications, go to http://www.sybase.com/detail list?id=9784
- For platform certifications, go to *<http://certification.sybase.com/ucr/search.do>*

# **Obtaining Help and Additional Information**

Use the Product Documentation site and online help to learn more about this product release.

- Product Documentation at  $http://sybooks.sybase.com/$  online documentation that you can access using a standard Web browser. You can browse documents online, or download them as PDFs. The Web site also has links to other resources, such as white papers, community forums, maintenance releases, and support content.
- Online help in the product, if available.

To read or print PDF documents, you need Adobe Acrobat Reader, which is available as a free download from the *[Adobe](http://www.adobe.com/)* Web site.

<span id="page-33-0"></span>**Note:** A more recent release bulletin, with critical product or document information added after the product release, may be available from the Product Documentation Web site.

## **Technical Support**

Get support for SAP® products.

If your organization has purchased a support contract for this product, then one or more of your colleaguesis designated as an authorized support contact. If you have any questions, or if you need assistance during the installation process, ask a designated person to contact Technical Support as specified in your contract:

- Sybase Technical Support or the Sybase subsidiary in your area
- SAP Technical Support

Customers with an SAP support contract can obtain support for this product at the SAP support site, *<http://service.sap.com/sybase/support>*. You can also find information about Sybase support migration at this location (login may be required).

Customers with a Sybase support contract can obtain support for this product at [http://](http://www.sybase.com/support) [www.sybase.com/support](http://www.sybase.com/support) (login required).

## **Downloading Product Updates**

Get maintenance releases, support packages and patches, and related information.

- If you purchased the product directly from Sybase or from an authorized Sybase reseller:
	- a) Go to <http://www.sybase.com/support>.
	- b) Select **Support > EBFs/Maintenance**.
	- c) If prompted, enter your MySybase user name and password.
	- d) (Optional) Select a filter, a time frame, or both, and click **Go**.
	- e) Select a product.

Padlock icons indicate that you do not have download authorization for certain EBF/ Maintenance releases because you are not registered as an authorized support contact. If you have not registered, but have valid information provided by your Sybase representative or through your support contract, click **My Account** to add the "Technical Support Contact" role to your MySybase profile.

- f) Click the **Info** icon to display the EBF/Maintenance report, or click the product description to download the software.
- If you ordered your product under an SAP contract:
	- a) Go to *<http://service.sap.com/swdc>* and log in if prompted.

<span id="page-34-0"></span>b) Select **Search for Software Downloads** and enter the name of your product. Click **Search**.

### **Product and Component Certifications**

Certification reports verify Sybase product performance on a particular platform.

To find the latest information about certifications:

- For partner product certifications, go to [http://www.sybase.com/detail\\_list?id=9784](http://www.sybase.com/detail_list?id=9784)
- For platform certifications, go to *<http://certification.sybase.com/ucr/search.do>*

### **Accessibility Features**

Accessibility ensures access to electronic information for all users, including those with disabilities.

Documentation for this product is available in an HTML version that is designed for accessibility.

Vision impaired users can navigate through the online document with an adaptive technology such as a screen reader, or view it with a screen enlarger.

HTML documentation has been tested for compliance with accessibility requirements of Section 508 of the U.S. Rehabilitation Act. Documents that comply with Section 508 generally also meet non-U.S. accessibility guidelines, such as the World Wide Web Consortium (W3C) guidelines for Web sites.

**Note:** You may need to configure your accessibility tool for optimal use.Some screen readers pronounce text based on its case; for example, they pronounce ALL UPPERCASE TEXT as initials, and MixedCase Text as words. You might find it helpful to configure your tool to announce syntax conventions. Consult the documentation for your tool.

For information about how Sybase supports accessibility, see the Sybase Accessibility site: <http://www.sybase.com/products/accessibility>. The site includes links to information about Section 508 and W3C standards.

You may find additional information about accessibility features in the product documentation.

Obtaining Help and Additional Information